# Aarhus + 2015 **CONFERENCE**

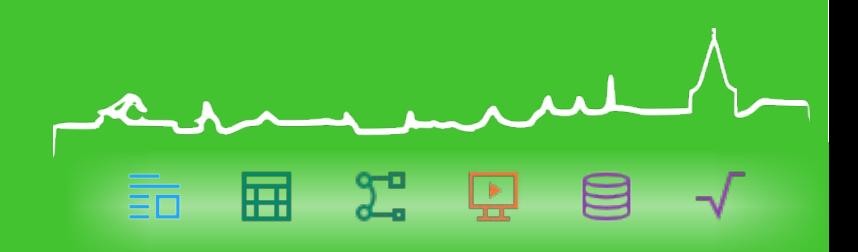

#### Effective Bisection and Bibisection

**Natthew Francis** 

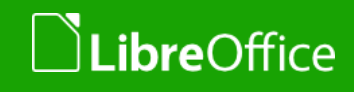

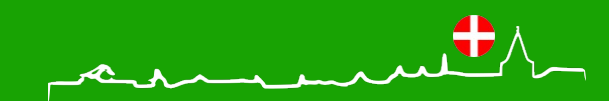

1 LibreOffice Aarhus 2015 Conference Presentation

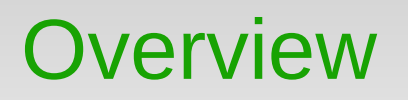

**Introduction to bisection and bibisection** 

29 里

屈

Ξñ

- How to bibisect effectively
	- **Preparation**
	- **Execution**
	- **Results**
- **v** Questions

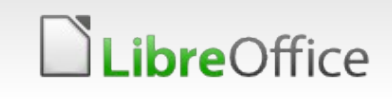

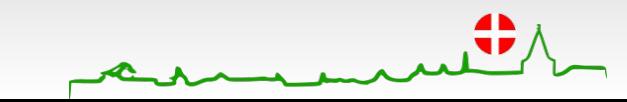

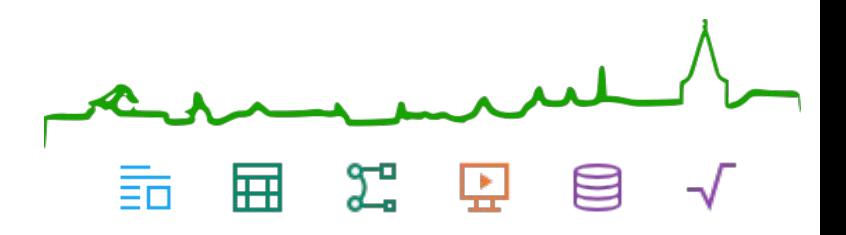

# What is (bi)bisection?

A quick introduction

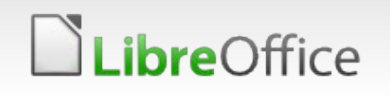

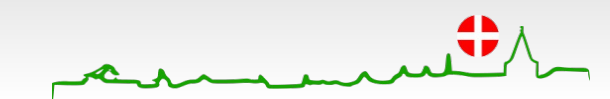

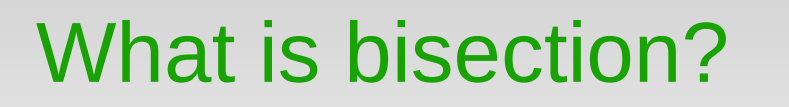

**Bisection is a way to identify which commit introduced a bug** without testing every single commit

 $2^{\circ}$   $\Box$ 

- Using the "git bisect" command
- A number of commits must still be tested
- **Each must be built from source**
- **Binary bisection ("bibisection") is a way to do the same thing** faster
	- We provide you with pre-built binaries, making it unnecessary to build from source each time

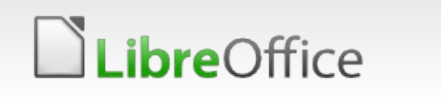

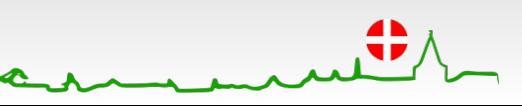

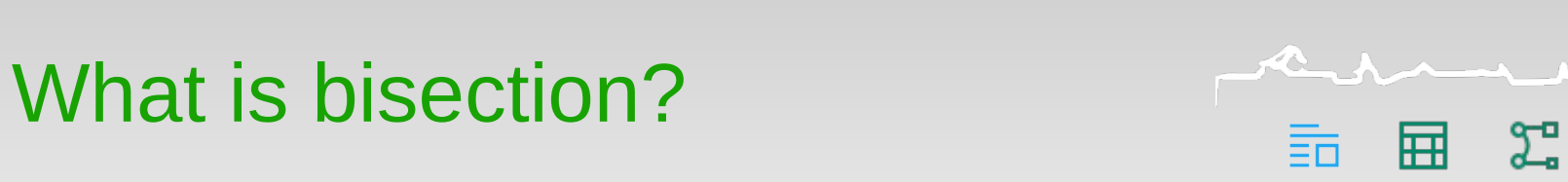

모

**How our git repository is structured** 

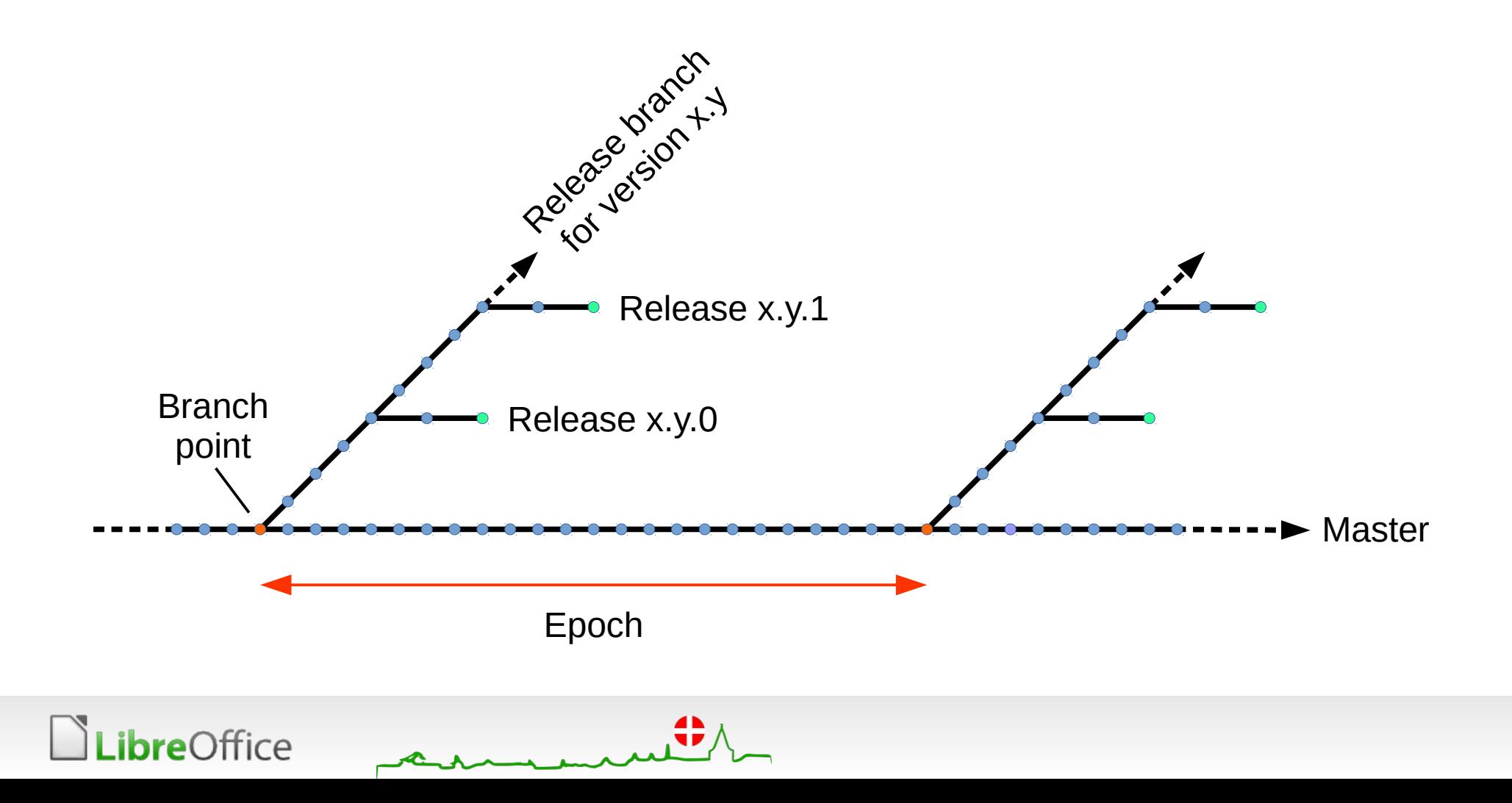

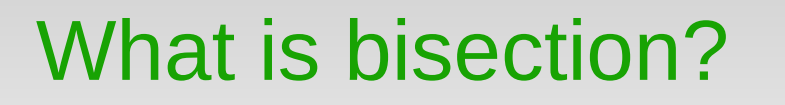

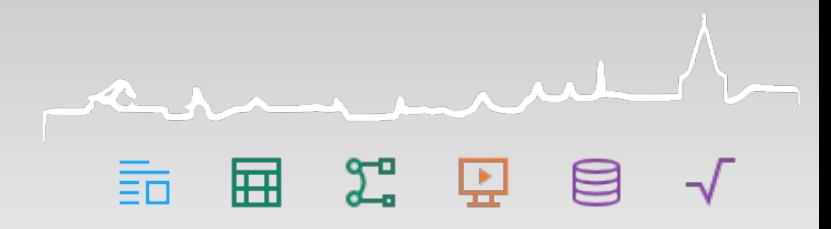

- **How many commits are made in a typical release?** 
	- 4.1: 10064
	- 4.2: 12147
	- 4.3: 14208
	- 4.4: 10932

#### 5.0: 9732 (10010 including merged branches)

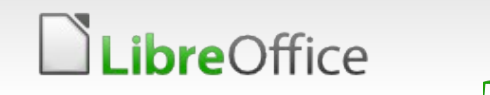

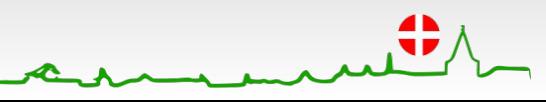

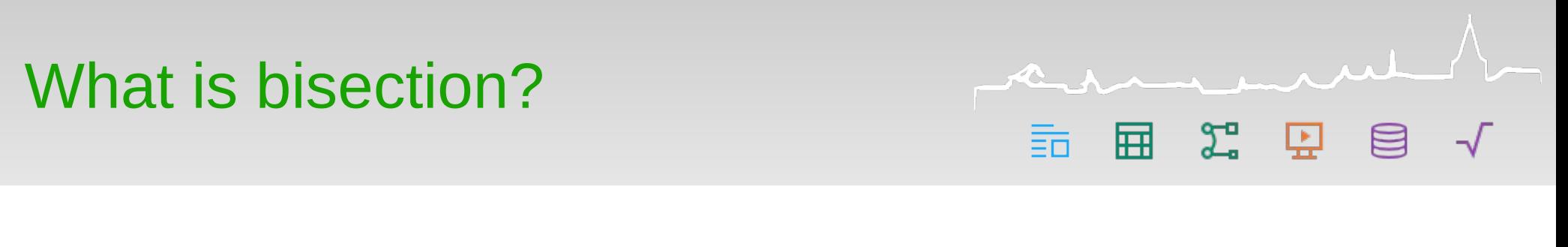

- **How does bisection work?** 
	- **Starting with a known good and known bad commit, we** perform a binary search for the first bad commit

![](_page_6_Figure_3.jpeg)

![](_page_6_Picture_4.jpeg)

![](_page_7_Picture_0.jpeg)

- **How does bisection work?** 
	- **Each time, we test the commit in the middle of the latest** known good and earliest known bad

![](_page_7_Figure_3.jpeg)

![](_page_7_Picture_4.jpeg)

![](_page_8_Picture_0.jpeg)

**Approximately half the commits in the remaining range can** be eliminated on each test

![](_page_8_Figure_2.jpeg)

![](_page_8_Picture_3.jpeg)

![](_page_9_Picture_0.jpeg)

- **How does bisection work?** 
	- This allows us to avoid testing most commits

![](_page_9_Figure_3.jpeg)

![](_page_9_Picture_4.jpeg)

![](_page_10_Picture_0.jpeg)

- **How does bisection work?** 
	- **After just a few tests, a single commit is identified**

![](_page_10_Figure_3.jpeg)

![](_page_10_Picture_4.jpeg)

# What is bibisection?

# 2 里

- Bibisection makes bisection faster
	- We provide you with a special git repository which contains pre-built binaries
	- No more need to spend all day compiling
	- A bibisect repository is at least several gigabytes in size
		- But you only have to download it once
		- Bugs can be bisected in minutes rather than hours

![](_page_11_Picture_8.jpeg)

![](_page_11_Picture_9.jpeg)

# What is bibisection?

The original kind of bibisect repository was sparse

- Sparse bibisect repositories do not cover every source commit
	- **Some contain 1 build for every N source commits, for instance** 1 in 64 source commits

 $\Sigma$ 

- **Some contain 1 build per day regardless of how many actual** source commits occurred
- **Nost sparse repositories are now obsolete, but a few are still** useful
	- **The "43all" repository covers some old periods of development** which are not currently contained in any other repository
	- **The "daily dbgutil" repository provides daily builds of current** master

![](_page_12_Picture_8.jpeg)

![](_page_12_Picture_9.jpeg)

![](_page_13_Picture_0.jpeg)

**Sparse bibisect** 

 $\rightarrow$  One bibisect every several source commits

![](_page_13_Figure_3.jpeg)

![](_page_13_Picture_4.jpeg)

# What is bibisection?

**Most recently built bibisect repositories are fine-grained** 

- **T** Fine-grained bibisect attempts to cover every source commit
	- Some commits don't compile; these are still excluded
- **T** Fine-grained repositories for recent master epochs are built from clean each time
	- The Linux 44 max and 50 max repositories have been built this way

 $\Sigma$ 

This gives the greatest confidence that the result of a bibisect identifies the right commit

![](_page_14_Picture_7.jpeg)

![](_page_14_Picture_8.jpeg)

![](_page_15_Picture_0.jpeg)

![](_page_15_Picture_1.jpeg)

**T** Fine-grained bibisect

 $\rightarrow$  One bibisect commit per source commit

![](_page_15_Figure_4.jpeg)

![](_page_15_Picture_5.jpeg)

# What is bibisection?

Some fine-grained repositories for older epochs have been built incrementally

The Linux 41max, 42max and 43max repositories have been built this way

 $\Sigma$ 

- **Each epoch takes about 1/4 the time to build that it would do from** clean (about one week of build time rather than one month for each epoch)
- **This has allowed some remaining older regressions to be tracked** down cheaply
- The results from these repositories should be treated with care, as build system dependency errors may cause them to be imprecise. Double-check that the commit pointed to is plausible

![](_page_16_Picture_6.jpeg)

![](_page_16_Picture_7.jpeg)

![](_page_17_Picture_0.jpeg)

#### Bibisect coverage (as of September 2015)

![](_page_17_Figure_2.jpeg)

![](_page_17_Picture_3.jpeg)

![](_page_17_Figure_4.jpeg)

# What is bibisection?

**What doesn't bibisect cover?** 

- Very old commits between LibreOffice 3.3 and 3.5
- Source commits on the release branches (with the exception of the "releases" repository)
	- **Almost all regressions are first introduced on master**
	- **T** Commits on release branches should consist only of bugfixes which have been backported from an existing commit on master

 $2^{\circ}$ 

- A few bugs have occurred on a release branch alone, but this is very rare
- **Source commits on the release branches may be covered** in future

![](_page_18_Picture_8.jpeg)

![](_page_18_Picture_9.jpeg)

**Which of these bibisect repositories should I use?** 

- Use the fine-grained repositories if possible
	- Linux 41max, 42max, 43max, 44max, 50max
- If a bug is before or after the range covered by the above, use a suitable sparse repository

 $\Sigma$ 

- Linux 43all, daily dbgutil
- There are other historical repositories, but ignore them
- **T** Don't use the "releases" repository for bibisection
	- **Except to show that a bug predates LibreOffice**

![](_page_19_Picture_9.jpeg)

![](_page_20_Picture_0.jpeg)

## How to bibisect effectively

![](_page_20_Picture_2.jpeg)

![](_page_20_Picture_3.jpeg)

# How to bibisect effectively

![](_page_21_Picture_1.jpeg)

- If Identifying either a single commit or a small range by a single person
- **T** Forwarding the bug to that person
	- **IDEALLY** while it's still recent enough for them to know and care about

2. 里

If a single commit can't be identified, documenting what you find about when a bug was introduced will still save other QA and developers from wasting time repeating what you did

![](_page_21_Picture_6.jpeg)

![](_page_21_Picture_7.jpeg)

![](_page_22_Picture_0.jpeg)

Before starting:

**Make sure you have solid reproduction steps, and can reproduce on** some version

扁 空 中

- If it's not clear enough from the bug report, comment the exact steps you've worked out
- If you can't reproduce at all, send the bug back for more information (NEEDINFO)
- Simplify the reproduction steps as much as possible  $-$  you will have to perform them several times
- If you have trouble reproducing, try near to the version the original reporter used

![](_page_22_Picture_7.jpeg)

![](_page_22_Picture_8.jpeg)

#### Preparation

#### Before starting:

- Make sure the bug is still present on master
	- Use the Linux daily dbgutil repo to check
		- Beware that occasionally the behaviour of dbgutil builds can be different

2 F

- If the bug was present before, but appears to have been fixed on master, consider performing a reverse bibisect to find the commit that fixed it
	- Sometimes bugs are fixed tangentially. It's good to check that a fix has been applied to all currently supported releases

![](_page_23_Picture_7.jpeg)

## Preparation

**More on simplifying reproduction steps:** 

If the original steps consist of doing several things to a document in sequence, try to prepare a test document at the point just before the bug occurs – and attach it to the bug if possible

 $\mathcal{L}^{\alpha}$  is the set of  $\mathcal{L}^{\alpha}$ 

- If reproducing the bug requires running a macro, insert a form button which executes it so you don't have to hunt through the menus/dialogs for the macro each time
- If the bug is about loading / saving in different file formats (e.g. loss of formatting), use command line conversion
	- opt/program/soffice --headless –convert-to docx something.odt

![](_page_24_Picture_6.jpeg)

![](_page_24_Picture_7.jpeg)

![](_page_25_Picture_0.jpeg)

Setting up the bibisect:

- **Select a commit that works and one that doesn't** 
	- **Do actually check these**
- **A** single master epoch is usually a good range
	- **T** i.e. a single fine-grained repo such as 44 max or 50 max

 $2^{\circ}$ 

- The same or a similar bug can be introduced several times, but bisection will only reveal one instance
- Picking a good range helps ensure you find the latest instance of the bug, which will be the most useful to know

![](_page_25_Picture_8.jpeg)

# Execution

- **While you're bibisecting:** 
	- Take care to follow the reproduction steps you worked out
	- **Sometimes you may find commits which can't be used at all,** or behave in some other way than before the bug or on current master

 $\mu$ 

用 空 中

- **Start by assuming that there are only a few of these, and** use "git bisect skip" to skip over them
- If many commits must be skipped, split the work into two tasks and start again
	- **Pick any commit with the third behaviour ("skip") between the "good" and** "bad" commits you started with
	- **T** First bisect between "good" and "skip"
	- Then bisect between "skip" and "bad"
	- **Comment both results on the bug**

![](_page_26_Picture_10.jpeg)

![](_page_27_Picture_1.jpeg)

- Re-check the result!
	- **It's very easy to bisect "good" when you meant "bad" and** vice versa

und

用 2 ロ

**T** Occasionally you may find that a bug wasn't as reliably reproducible as you thought

 $\rightarrow$  Assuming a single commit has been identified in a fine-grained repository, checkout the "first bad" commit and retest that, then from that position checkout HEAD~1 and retest that

![](_page_27_Picture_6.jpeg)

![](_page_28_Picture_1.jpeg)

- What sorts of result are possible?
	- **The-grained bibisect, single commit** 
		- $\rightarrow$  The best sort! We can send it straight to the author
	- **The-grained bibisect, range of skipped commits** 
		- **T** Or when a source range couldn't be built
			- $\rightarrow$  Maybe still OK if all by one person. Otherwise equivalent to...
	- Sparse bibisect, single commit
		- Still a range of source commits really
			- $\rightarrow$  Someone will still need to look at this more later
	- **Sparse bibisect, range of skipped commits** 
		- $\rightarrow$  Oh dear extended build failure, the hardest to diagnose

![](_page_28_Picture_13.jpeg)

If the result points at a single commit or several by one person:

- **Adjust the bug fields** 
	- Remove Whiteboard: bibisectRequest
	- **T** Check whether the bug is a true regression, or was introduced together with the feature it relates to

 $\Sigma$ 

- If it's a true regression, set the bug fields to include:
	- Whiteboard: bibisected
	- **Keywords: bisected, regression**
- If the bug arrived together with its feature:
	- Whiteboard: bibisected implementationError
	- **Keywords: bisected**

![](_page_29_Picture_11.jpeg)

If the result points at a single commit or several by one person:

- Add a comment which identifies the source commit(s) in question
- Cc: the original author on the bug
	- Note that "author" and "committer" may not be the same
	- **T** Don't Cc: the bibisect repo builder listed as the "author" of the **commit in the bibisect repo**

 $\rightarrow$  Look at the "author" and "committer" in the body of the commit message

 $\Sigma$ 

扁

- Some commits are ported from OpenOffice. Don't try to contact the author in this case (typically addresses @apache.org)
	- Ust for this case, Cc: the committer instead
- Not everybody uses the same email address in Bugzilla as they do to commit with. If you type the author's name in the Cc: box, Bugzilla will show you a list which should contain the correct address
- A few occasional contributors don't have accounts on Bugzilla. If you can't find a suitable email address, just note this in your comment

![](_page_30_Picture_11.jpeg)

If the result points at a single commit or several by one person:

- **Provided that the result has been double-checked, and the** commit(s) identified could plausibly have introduced the bug, there's no reason to include the output of "git bisect log"
	- If adds visual noise to the bug, and doesn't add much useful information to the result

 $\Sigma$ 

![](_page_31_Picture_4.jpeg)

![](_page_31_Picture_5.jpeg)

If a single commit couldn't be identified:

I.e. the result is a set of skipped commits that aren't by a single person, or

 $\Sigma$ 

There was an extended build breakage, or

A sparse bibisect repository was used

**Replace Whiteboard: bibisectRequest with Whiteboard: bibisected \,** 

**Don't add Keywords: bisected**

- In this case, it's reasonable to append the "git bisect log" output in a comment
- Don't Cc: anybody
	- Unless you can read the corresponding source commits / commit logs and identify a very likely commit

![](_page_32_Picture_10.jpeg)

![](_page_32_Picture_11.jpeg)

![](_page_33_Picture_0.jpeg)

**Sometimes it's useful to know the commit that fixed a buge.** 

- **E.g. to check that it's been applied to the branches of all** currently supported releases
- To find this, you have to bisect in reverse
	- **v** "git bisect" doesn't like to search in reverse

 $\rightarrow$  Make the initial "good" commit of the search one that contains the bug

 $\Sigma$ 

 $\rightarrow$  Make the initial "bad" commit one in which it has been fixed

- **As you bisect, remember that "git bisect good" means "this** commit contains the bug", and "git bisect bad" means "the bug was fixed in this commit"
	- Repeat to yourself, "Fair is foul and foul is fair"

![](_page_33_Picture_9.jpeg)

#### Using the 43all repository

Some commits contain files they shouldn't (parts of the user profile)

- 20 - 모

- **T** "git bisect good / bad" may refuse to continue because there are files in the way
- To fix this, from within the 43all directory, either:
	- Manually delete the files it complains about (slow, safe)
	- Or, run "git clean -dffx" (fast, hazardous)
		- Caution: this will delete **all** untracked files in the directory and reset **all** others to their state in the repository

![](_page_34_Picture_8.jpeg)

![](_page_34_Picture_9.jpeg)

#### Use "git bisect visualize"

Shows information about the range of commits still to be tested

- 2월 - 모그

扁

- Useful to find the bounds of a range of skipped commits if bisection ended that way
	- **v** "git bisect log" unhelpfully lists the skipped commits in random order
- Needs to have "gitk" installed for graphical display

![](_page_35_Picture_6.jpeg)

![](_page_35_Picture_7.jpeg)

LibreOffice

田工工目  $\sqrt{}$ 詬

**July** 

![](_page_36_Picture_22.jpeg)

 $\mathbf{A}$ 

**Noving forward in history** 

- There's no simple way to move forward in history from a specific commit in git, but you can use the following:
	- **T** For the source repository and the daily dbgutil bibisect repo: git checkout `git rev-list --topo-order HEAD..master | tail -1`
	- **T** For other regular bibisect repositories:

git checkout `git rev-list --topo-order HEAD..latest | tail -1`

 $\mu$ 

扁 空 中

- Useful when you want to quickly scrub backward / forward to recheck a result
- **Nake them into scripts or shell aliases** 
	- **I call mine "gitforward" and "bbforward"**

![](_page_37_Picture_9.jpeg)

![](_page_38_Picture_0.jpeg)

#### Further information

<https://wiki.documentfoundation.org/QA/Bibisect> **T** Freenode IRC channel #libreoffice-qa

![](_page_38_Picture_3.jpeg)

![](_page_38_Picture_4.jpeg)

![](_page_39_Picture_0.jpeg)

## Questions?

![](_page_39_Picture_2.jpeg)

![](_page_39_Picture_3.jpeg)

# Aarhus + 2015 **CONFERENCE**

![](_page_40_Picture_1.jpeg)

## Thank you

![](_page_40_Picture_3.jpeg)

All text and image content in this document is licensed under the [Creative Commons Attribution-Share Alike 3.0 License](http://creativecommons.org/licenses/by-sa/3.0/) (unless otherwise specified). "LibreOffice" and "The Document Foundation" are registered trademarks. Their respective logos and icons are subject to international copyright laws. The use of these therefore is subject to the [trademark policy.](http://wiki.documentfoundation.org/TradeMark_Policy)

![](_page_40_Picture_5.jpeg)

![](_page_40_Picture_6.jpeg)

41 LibreOffice Aarhus 2015 Conference Presentation